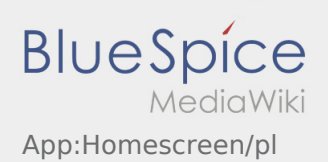

### Inhaltsverzeichnis

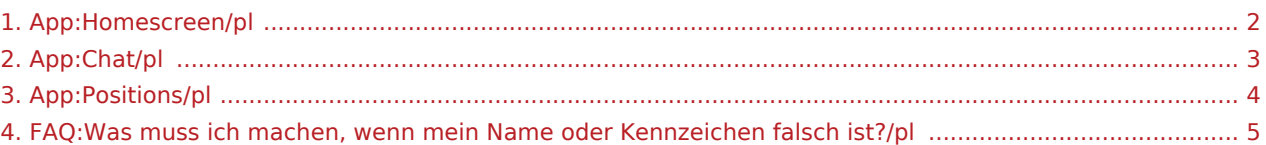

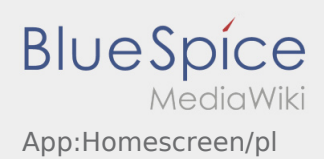

# <span id="page-1-0"></span> $\bigoplus$  Strona główna

W tym miejscu w nagłówku wyświetlane są informacje ogólne.

W nagłówku proszę sprawdzić swoje imię i nazwisko oraz tablice rejestracyjne. Przy nieprawidłowościach proszę niezwłocznie poinformować **inTime** telefonicznie lub przez [Chat.](#page-2-0)

Natychmiast po aktywnym zleceniu będzie tu wyświetlana następna pozycja.

Aby moc rozpocząć realizacęj muszą Pańswto przeczytać wszystkie [zlecenia](#page-3-0) .

#### **Przydatne informacje**

[Co zrobić, jeśli moje nazwisko lub numery tablic rejestracyjnych są nieprawidłowe?](#page-4-0)

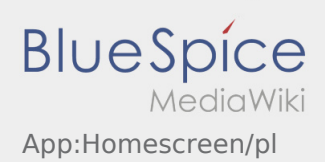

## <span id="page-2-0"></span>**G** Funkcja czatu

Przy aktywnym zleceniu od **inTime** możesz korzystać z czatu.

Użyj funkcji czatu, aby wysłać **inTime** dodatkowe informacje dotyczące transportu. Oprócz wiadomości tekstowych można również wyslac [zdjęcie](https://driverappwiki.intime.de/DriverApp/index.php/App:Photo/pl) 

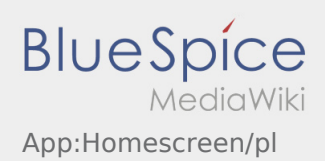

<span id="page-3-0"></span>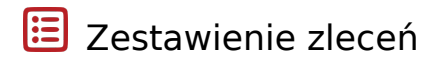

Zestawienie zleceń zawiera wszystkie oczekujące pozycje.

Aby rozpocząć realizację zlecenia, musisz przeczytać wszystkie pozycje. Wewnątrz pozycji można przesuwac listę na bok.

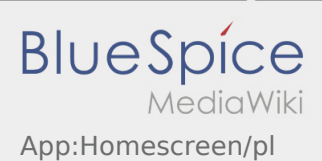

### <span id="page-4-0"></span>Co zrobić, jeśli moje nazwisko lub numery tablic rejestracyjnych są nieprawidłowe?

W przypadku rozbieżności w danych kierowcy, prosimy o natychmiastowy kontakt telefoniczny z **inTime**.